УДК 311 http://dx.doi.org/10.22328/2413-5747-2020-6-4-82-88

© Гржибовский А.М., Горбатова М.А., Наркевич А.Н., Виноградов К.А., 2020 г.

# **НЕОБХОДИМЫЙ ОБЪЕМ ВЫБОРКИ ДЛЯ СРАВНЕНИЙ СРЕДНИХ ВЕЛИЧИН В ДВУХ ПАРНЫХ ГРУППАХ**

*1–2А. М. Гржибовский, 1М. А. Горбатова, 3А. Н. Наркевич, 3К. А. Виноградов*  <sup>1</sup>Северный государственный медицинский университет, г. Архангельск <sup>2</sup>Северо-Восточный федеральный университет, г. Якутск  ${}^{3}$ Красноярский государственный медицинский университет имени профессора В. Ф. Войно-Ясенецкого, г. Красноярск

В настоящей работе мы продолжаем рубрику для начинающих исследований по расчету необходимых объемов выборок для применения наиболее часто встречающихся в русскоязычной биомедицинской литературе статистических критериев. Для сравнения количественных данных в парных выборках чаще всего в русскоязычной биомедицинской литературе встречается парный критерий Стьюдента, а для категориальных данных — критерий Мак-Нимара. Как и в наших предыдущих статьях данной рубрики, представлен алгоритм расчета необходимого размера выборки для сравнения средних арифметических в двух независимых группах с помощью программного обеспечения WinPepi и Stata. Также в помощь начинающим исследователям мы составили таблицу минимальных размеров выборки, необходимых для применения парного критерия Стьюдента, чтобы выявить статистически значимые различия в двух парных группах на уровне доверительной вероятности 95% и статистической мощности 80%.

**Ключевые слова:** морская медицина, размер выборки, среднее арифметическое, парный критерий Стьюдента, статистическая мощность, Stata

Конфликт интересов: авторы заявили об отсутствии конфликта интересов.

Для цитирования: Гржибовский А.М., Горбатова М.А., Наркевич А.Н., Виноградов К.А. Необходимый объем выборки для сравнения средних величин в двух парных группах // *Морская медицина*. 2020. Т. 6, № 4. С. 82–88, http://dx.doi.org/10.22328/2413-5747-2020-6-4-82-88.

\* Контакт: *Гржибовский Андрей Мечиславович, Andrej.Grjibovski@gmail.com*

© Grjibovski A.M., Gorbatova М.А., Narkevich A.N., Vinogradov K.A., 2020

## **REQUIRED SAMPLE SIZE FOR COMPARING MEANS IN TWO PAIRES SAMPLES**

*1–2Andrej M. Grjibovski, 1Maria A. Gorbatova, 3Artem N. Narkevich, 3Konstantin A. Vinogradov*  1Northern State Medical University, Arkhangelsk, Russia

2North-Eastern Federal University, Yakutsk, Russia

3Рrofessor V. F. Voyno-Yasenetsky Krasnoyarsk State Medical University, Krasnoyarsk, Russia

This paper continues our series of articles for beginners on required sample size for the most common basic statistical tests used in biomedical research. The most common statistical test for comparing means in paired samples is Student's paired t-test. In this paper we present a simple algorithm for calculating required sample size for comparing two means in paired samples. As in our earlier papers we demonstrate how to perform calculations using WinPepi and Stata software. Moreover, we have created a table with calculated minimal sample sizes required for using Student's t-tests for different scenarios with the confidence level of 95% and statistical power of 80%.

**Key words:** Sample size, mean, paired t-test, statistical power, Stata

**Conflict of interest:** the authors stated that there is no potential conflict of interest.

**For citation:** Grjibovski A.M., Gorbatova М.А., Narkevich A.N., Vinogradov K.A. Required sample size for comparing means in two paired samples // *Marine medicine*. 2020. Vol. 6, No. 4. Р. 82–88, http://dx.doi.org/10.22328/2413-5747-2020- 6-4-82-88.

\* Contact: *Grjibovski Andrej Mechislavovich, Andrej.Grjibovski@gmail.com*

Парный критерий Стьюдента (paired t-test) и критерий Мак-Нимара являются наиболее часто встречающимися статистическими критериями для сравнения средних арифметических и долей, соответственно, не только в отечественной, но и в иностранной биомедицинской литературе. В наших более ранних работах серии о размере выборок мы детально представляли алгоритмы расчета для определения минимально необходимого количества участников исследования для проведения корреляционного анализа, сравнения средних арифметических в двух независимых группах, а также для сравнения дихотомических переменных в двух независимых выборках.

Данная статья посвящена парным выборкам, то есть выборкам, которые не являются независимыми. К ситуациям, в которых выборки не являются независимыми, можно отнести исследования типа «до - после», в которых изучаемый признак оценивается до и после вмешательства или просто в два разных момента времени. О независимых выборках нельзя говорить при проведении близнецовых исследований, а также в тех случаях, когда поводится сравнение одного и того же признака несколькими исследователями.

Как и в предыдущих статьях нашей серии, мы не будем останавливаться на том, как «работают» изучаемые статистические критерии, а постараемся дать ответ на вопрос, который задают (или должны задавать) себе практически все исследователи при планировании научной работы: «Сколько человек (лабораторных животных) мне надо включить в выборку, чтобы было достаточно для ответа на поставленные задачи?».

Исследования, в которых используются парные выборки, являются более чувствительными, то есть для выявления статистически значимых различий либо в Х единиц на непрерывной шкале измерений, либо в  $Y\%$  для долей, потребуется меньшее количество участников исследования, чем в исследовании, в котором используются независимые выборки. Сравнения в парных выборках могут быть частью поперечных исследований [1, с. 46-59], когортных исследований [2, с. 56-64], экспериментальных исследований [3, с. 50-58], а также исследований случай-контроль методом подобранных пар [4, с. 53-60].

Рассмотрим, как рассчитать необходимый размер выборки для определения распространенности признака в бесконечной совокупности с помощью программы WinPepi [5, с.1]. Программа бесплатна и может быть скачана с адpeca: http://www.brixtonhealth.com/pepi4windows.html.

При запуске программы появляется стартовое окно (рис. 1), в котором необходимо отметить, как показано стрелкой, раздел «PAIRSetc (analysis of matched observations)».

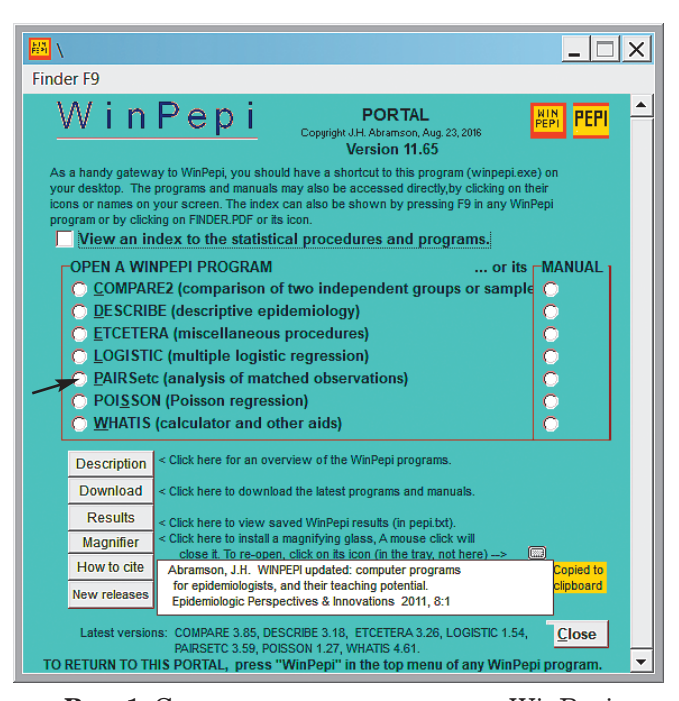

Рис. 1. Стартовое окно программы WinPepi Fig. 1. WinPepi start menu

После этого появится окно для анализа парных наблюданий (рис. 2), в верхней чести которого имеется строка с разделами, из которых необходимо выбрать раздел «Sample size» (размер выборки).

В появившемся окне (рис. 3), в котором желтым выделено «FIRST CLICK ON TOPIC OF STUDY» (сначала выберите тип исследования) надо выбрать пятую сверху строку — «S5: Numerical data: Difference (Paired t-test)» (количественные данные: парный критерий Стьюдента).

После выбора строки «S5» диалоговое окно останется в основном прежним, но появятся ячейки, часть из которых будет заполнена по умолчанию, а в часть необходимо будет ввести данные для расчета (рис. 4).

В данном диалоговом окне (рис. 4) по умолчанию стоит критический уровень значимости 5% и статистическая мощность 80%. Эти уровни обычно считаются общепринятыми в биомедицинских исследованиях, но их можно

## Vol. 6 No. 4/2020

## Marine medicine

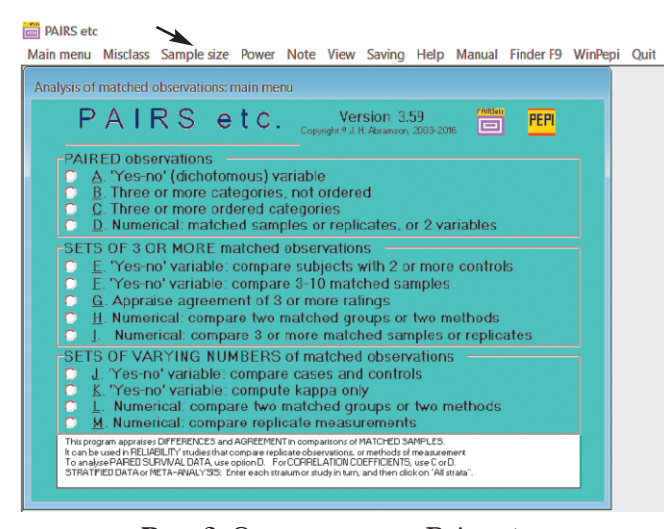

## Рис. 2. Окно раздела «Pairs etc.» Fig. 2. «Pairs etc.» menu in WinPepi software

PAIRS etc - [Sample size for comparison of matched observations]

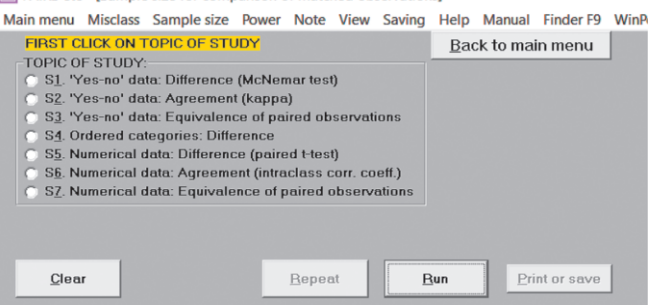

Рис. 3. Диалоговое окно для выбора цели исследования - определения размера выборки для сравнения средних арифметических с помощью парного критерия Стьюдента Fig. 3. Menu for selecting study aim  $-$  sample size

calculation for two paired means

менять в зависимости от целей исследования. При планировании научной работы нам необходимо предположить, какие различия между средними будут для нас иметь практическое значение (иметь клиническую важность). Например, если мы планируем сравнить средние значения систолического артериального давления (САД) до и после вмешательства, то нам необходимо знать, какие различия средних значений САД для нас являются важными. Если это, скажем, 5 мм рт.ст, то в ячейку «Difference to be detected» (определяемая разность между средними) вводим число 5. Далее на выбор предлагается ввести либо стандартное отклонение для изучаемой разности, которое мы не знаем, но можем предположить на основании данных литературы и/или проведенных ранее исследований. Если мы не имеем ни малейшего представления о том, какое значение может иметь стандартное отPAIRS etc - [Sample size for paired t test] Main menu Misclass Sample size Power Note View Saving Help Manual Finder F9 WinPepi Quit Back to main menu TOPIC OF STUDY: ropic on stroph.<br>@ S1. 'Yes-no' data: Difference (McNemar test)<br>@ S2. 'Yes-no' data: Agreement (kappa) Significance level %  $\overline{5}$ S3. 'Yes-no' data: Equivalence of paired observations S4. Ordered categories: Difference Power %  $\sqrt{80}$ 6 S5, Numerical data: Difference (paired t-test) C. S. Numerical data: Agreement (intractass corr. coeff.)<br>C. S. Numerical data: Agreement (intractass corr. coeff.)<br>C. S.Z. Numerical data: Equivalence of paired observations Difference to be detected: Enter [known or assumed] Standard deviation of differences OR Within-subject mean square in ANOVA: OR Standard deviations of A: and B and correlation coefficient: Easy entry: Press<br><Ret> or <Space><br>after each entry. ion-inclusion o  $\sqrt{n}$ % of<br>pairs Clear Repeat Run Print or sav

Рис. 4. Диалоговое окно ввода для определения размера выборки для сравнения средних арифметических в двух парных выборках

**Fig. 4.** Menu for selecting study aim  $-$  sample size calculation for comparing two paired means

клонение для разности, программа предлагает два альтернативных варианта, из которых второй проще и понятнее для начинающих исследователей. В нем предлагается ввести значения стандартных (среднеквадратических) отклонений в каждой из групп (Standard deviations in  $A$  and  $B$ ), a также коэффициент корреляции между ними (correlation coefficient). Значения стандартных отклонений можно найти в литературе. Так, например, для САД можно ввести значение 15 мм рт.ст., а для массы тела новорожденных - 500 г. Коэффициент корреляции, однако, придется предположить, опять же на основании либо данных литературы, либо собственных исследований. Для наиболее консервативной оценки размера выборки (выборка будет наибольшей) можно ввести коэффициент корреляции, равный 0.

Для примера рассчитаем минимальный размер выборки, который позволит нам получить статистически значимые различия для разности средних значений САД 5 мм рт.ст., если мы знаем по данным литературы, что стандартное отклонение для САД можно считать равным 15 мм рт.ст. Для наиболее консервативной оценки коэффициент корреляции представим равным 0. Введение данных осуществим, как показано на рис. 5.

Запуск расчетов осуществляется нажатием на кнопку «Run». Программа выдает два ответа — для одностороннего (113 пар) и для двустороннего (144 пары) теста. Под парой подразумеваются измерения одного признака у одного и того же человека в два разных момента

## Том 6 № 4/2020 г.

#### Морская медицина

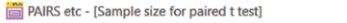

Main menu Misclass Sample size Power Note View Saving Help Manual Finder F9 WinPeni Quit

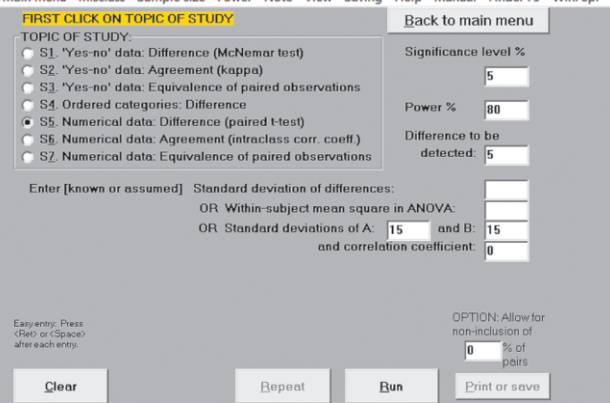

Рис. 5. Диалоговое окно ввода для определения размера выборки для сравнения средних арифметических в двух парных выборках с введенными данными примера. Пояснения B TekeTe

Fig. 5. Menu for selecting study  $\dim$  – sample size calculation for comparing two paired means using the data from the example (see text)

времени, например, до и после вмешательства. В подавляющем большинстве случаев следует использовать расчеты для двустороннего теста. Для представленного примера ответ будет звучать следующим образом: для обнаружения различий в 5 мм рт.ст. между средними арифметическими значениями САД до и после вмешательства на уровне доверительной вероятности 95% при статистической мощности 80% размер выборки должен составлять минимум 144 человека. Напомним, что это наиболее консервативная оценка. В реальности можно предположить коэффициент корреляции между измерениями в два момента времени на уровне 0,3-0,4. При введении в соответствующее поле коэффициента корреляции 0,4 размер выборки уже будет не 144, а 87 человек (рис. 6). В программе WinPepi десятичные отделяются точкой, а не запятой.

Интересно отметить, что для решения задачи по определению размера выборки для выявления на тех же уровнях статистической мощности (80%) и доверительной вероятности (95%) таких же различий между средними (5 мм рт.ст.) в независимых выборках с таким же стандартным отклонением (15 мм рт.ст.) потребовалось бы 284 человека (по 142 в каждую из групп).

Каждый новый анализ начинаем с нажатия кнопки «Repeat». Программа дает возможность распечатать или сохранить результаты. Для этого нажимаем кнопку «Print or save».

PAIRS etc - [Sample size for paired t test] Main menu Misclass Sample size Power Note View Saving Help Manual Finder F9 WinPepi Quit Back to main menu TOPIC OF STUDY Sinnificance level % 'Yes-no' data: Difference (McNemar test) S2. 'Yes-no' data: Agreement (kappa)  $\overline{5}$ S3. 'Yes-no' data: Equivalence of paired observations C S4. Ordered categories: Difference<br>
C S4. Ordered categories: Difference<br>
C S5. Numerical data: Difference (paired t-test) Power %  $\sqrt{80}$ Difference to be ● S6. Numerical data: Agreement (intraclass corr. coeff.)<br>● S6. Numerical data: Agreement (intraclass corr. coeff.)<br>● S7. Numerical data: Equivalence of paired observations detected:  $\sqrt{5}$ Enter [known or assumed] Standard deviation of differences OR Within-subject mean square in ANOV  $\frac{1}{15}$  $\overline{15}$ Required sample size for a one-sided test:<br>69 pairs (138 observations).<br>Required sample size for a two-sided test:<br>87 pairs (174 observations).  $\overline{0.4}$ Clear Repeat Bun Print or save

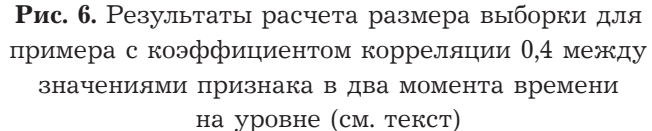

Fig. 6. Results of sample size calculations for the example with correlation coefficient of 0.4 between the measurements taken at two time points (see text)

Статистический пакет Stata [6, с. 60-63] дает многочисленные опции для расчета как размера выборки для парных наблюдений, так и для ретроспективного расчета статистической мощности. Для примера, представленного выше, достаточно в командной строке записать «power paired means, althiff  $(5)$  corr  $(0)$  sd1 $(15)$  $sd2(15)$ » для наиболее консервативной оценки  $\mu$  «power paired means, altdiff (5) corr(0.4)  $sd1(15)$   $sd2(15)$ » для оценки с коэффициентом корреляции 0,4 между наблюдениями. Ответ (рис. 7) будет идентичен тому (n=87), что дает программа WinPepi (см. рис. 6).

В командной строке Stata можно рассчитать размер выборки для парных выборок для нескольких сценариев одновременно. Например, синтаксис «power pairedmeans, altdiff (5(1)10) corr $(0.4)$  power $(0.8 \ 0.9)$  sd1 $(15)$  sd2  $(15)$  graph» позволит сгенерировать график, на котором будут отображены необходимые размеры выборки для обнаружения различий между средними в интервале от 5 до 10 мм рт.ст. с шагом 1 мм рт.ст. для тех же значений стандартных отклонений и коэффициента корреляции, но для двух уровней статистической мощности -80 и 90% (рис. 8). Если слово «graph» в командной строке не указывать, то результаты будут представлены в виде таблицы. График более информативен в плане демонстрации того, что чем меньшие различия нас интересуют, тем более крупные выборки нам необходимы.

Для того чтобы облегчить задачу начинающим исследователям, мы составили таблицу

### Marine medicine  $\sqrt{8}$

```
. power pairedmeans, altdiff (5) corr(0.4) sdl(15) sd2(15)Performing iteration ...
Estimated sample size for a two-sample paired-means test
```
Paired t test Ho:  $d = d0$  versus Ha:  $d != d0$ 

Study parameters:

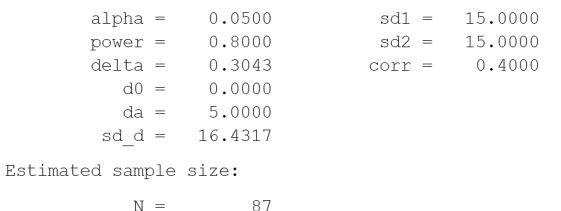

**Рис. 7.** Синтаксис и ответ в программе Stata для примера, представленного в тексте **Fig. 7.** Syntax and output generated by Stata software for the example presented in the text

(таблица) для необходимого размера выборки для определения различий от 1 до 5 единиц с стандартным отклонением (SD) для разности от 1 до 10 единиц на общепринятом уровне альфа- и бета-ошибок 0,05 и 0,20, соответственно, согласно методике, описанной в работах [7–9] с помощью программы PASS-2000.

Дихотомические переменные (есть признак/нет признака) в парных выборках сравнивают с помощью критерия Мак-Нимара, однако он применяется значительно реже, чем парный критерий Стьюдента, а его расчет несколько сложнее для понимания, так как связан с понятием дискордантных пар, а расчеты чаще проводятся при

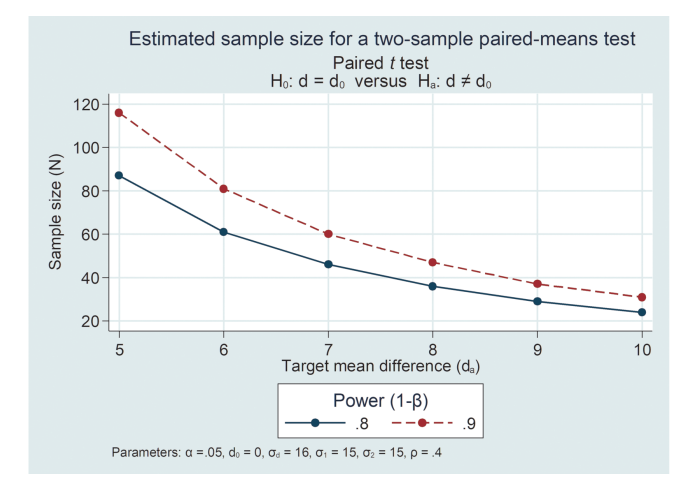

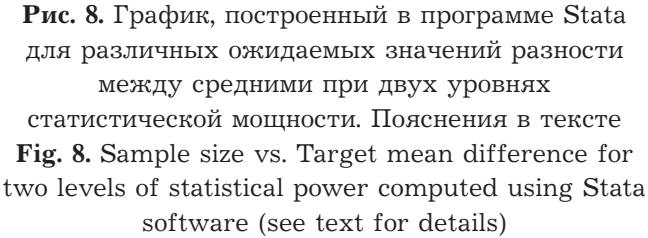

планировании исследований «случай-контроль» методом подобранных пар. WinPepi и Stata также позволяют рассчитать необходимый размер выборки для сравнения долей в парных выборках. Детальное описание расчетов представлено в работе D. Machin и соавт. (1997) [8].

Таким образом, в нашей серии, состоящей из четырех статей в журнале «Морская медицина», мы рассмотрели практические аспекты, связанные с расчетом необходимого размера

Таблица

Необходимый размер выборки для выявления разности между средними значениями от 1 до 5 для значений стандартного отклонения (SD) для разности от 1 до 10 на уровне альфа- и бета-ошибок 0,05 и 0,20, соответственно

Table

| Мощность | N              | Разность | <b>SD</b>      | Effect size    | Alpha | <b>Beta</b> |
|----------|----------------|----------|----------------|----------------|-------|-------------|
|          | $\overline{2}$ | 3        | $\overline{4}$ | $\overline{5}$ | 6     | 7           |
| 0,80310  | 10             | 1,0      | 1,0            | 1,000          | 0,050 | 0,19690     |
| 0,80778  | 34             | 1,0      | 2,0            | 0,500          | 0,050 | 0,19222     |
| 0,80230  | 73             | 1,0      | 3,0            | 0,333          | 0,050 | 0,19770     |
| 0,80151  | 128            | 1,0      | 4,0            | 0,250          | 0,050 | 0,19849     |
| 0,80169  | 199            | 1,0      | 5,0            | 0,200          | 0,050 | 0,19831     |
| 0,80071  | 285            | 1,0      | 6,0            | 0,167          | 0,050 | 0,19929     |
| 0,80049  | 387            | 1,0      | 7,0            | 0,143          | 0,050 | 0,19951     |
| 0,80058  | 505            | 1,0      | 8,0            | 0,125          | 0,050 | 0,19942     |
| 0,80001  | 636            | 1,0      | 9,0            | 0,111          | 0,050 | 0,19999     |
| 0,80044  | 786            | 1,0      | 10,0           | 0,100          | 0,050 | 0,19956     |
| 0,90888  | 5              | 2,0      | 1,0            | 2,000          | 0,050 | 0,09112     |
| 0,80310  | 10             | 2,0      | 2,0            | 1,000          | 0,050 | 0,19690     |

Required sample size to detect difference between the means in paired samples from 1 to 5 with standard errors from 1 to 5 with 0.05 and 0.20 alpha- and beta errors, respectively

Том 6 № 4/2020 г. Морская медицина

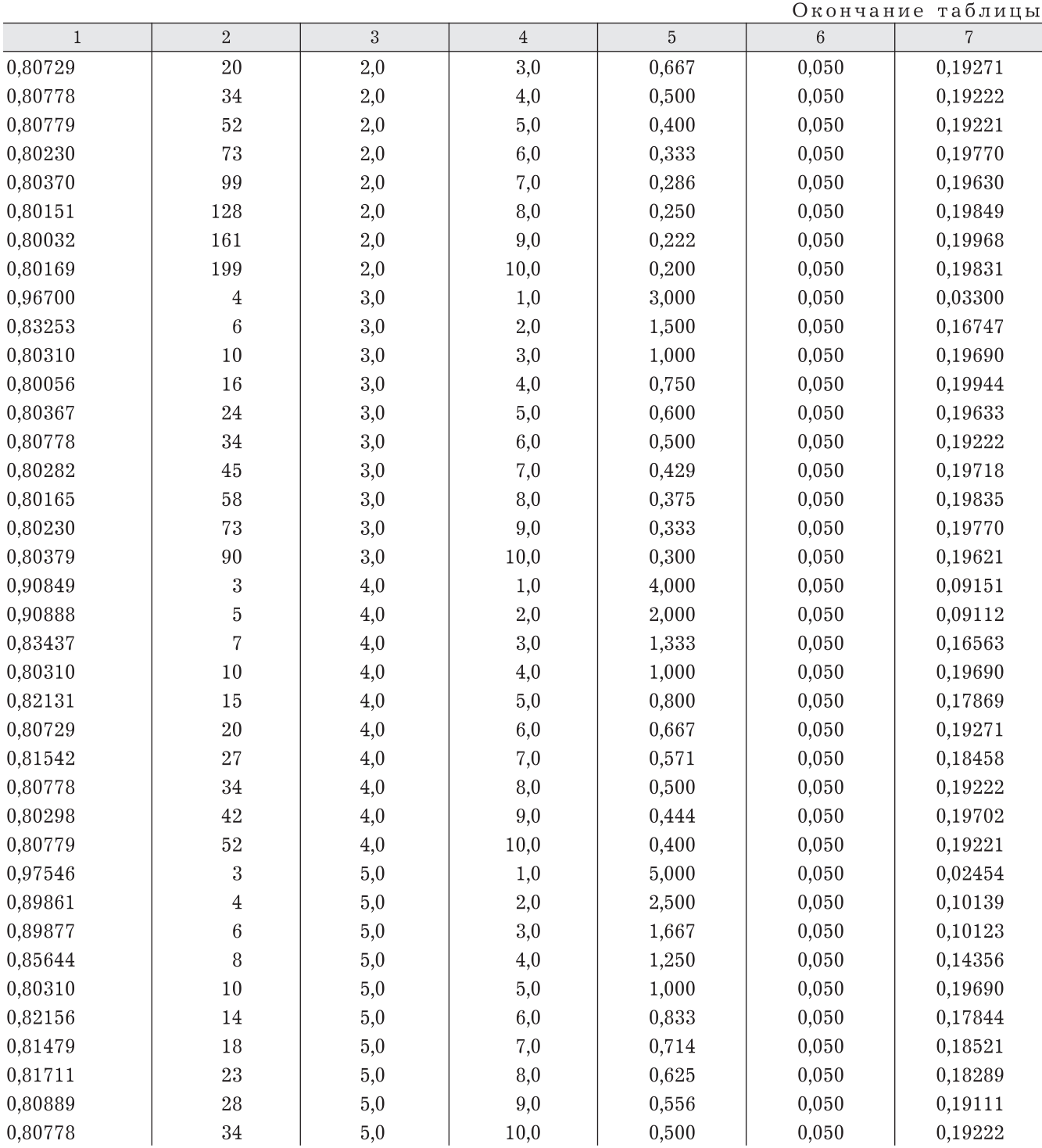

выборки для корреляционного анализа, сравнения средних значений в независимых выборках, сравнения долей в независимых выборках, а также сравнения средних в парных выборках, то есть для наиболее встречающихся в отечественной биомедицинской литературе статистических критериев. Этот набор практических навыков позволит начинающим исследователям в планировании своих первых научных работ, а также поможет критически оценивать публикации на предмет достаточности выборки для ответа на поставленные задачи. Планирование исследований, предназначенных для ответов на несколько научных вопросов, а также исследований с большим количеством переменных, анализируемых с помощью многомерных методов статистики, требует более совершенных методов расчета размера выборки, о которых мы постараемся рассказать в наших последующих публикациях.

## **Литература / References**

- 1. Холматова К.К., Горбатова М.А., Харькова О.А., Гржибовский А.М. Поперечные исследования: планирование, размер выборки, анализ данных // *Экология человека*. 2016. № 2. C. 49–56. [Kholmatova K.K., Gorbatova M.A., Kharkova O.A., Grjibovski A.M. Cross-sections studies: planning, sample size, data analysis. *Ekologiya cheloveka (Human Ecology)*, 2016, No. 2, рр. 49–56 (In Russ.)]. doi: 10.33396/1728-0869-2016-2-49-56.
- 2. Холматова К.К., Харькова О.А., Гржибовский А.М. Особенности применения когортных исследований в медицине и общественном здравоохранении // *Экология человека*. 2016. № 4. C. 56–64. [Kholmatova K.K., Kharkova O.A., Grjibovski A.M. Cohort studies in medicine and public health. *Ekologiya cheloveka (Human Ecology)*, 2016, No. 4, рр. 56–64 (In Russ.)]. doi: 10.33396/1728-0869-2016-4-56-64.
- 3. Холматова К.К., Харькова О.А., Гржибовский А.М. Экспериментальные исследования в медицине и здравоохранении: планирование, обработка данных, интерпретация результатов // *Экология человека*. 2016. № 11. С. 50–58 [Kholmatova K.K., Kharkova O.A., Grjibovski А.M. Experimental studies in medicine and public health: planning, data analysis and interpretation of results. *Ekologiya cheloveka (Human Ecology)*, 2016, No. 11, рр. 50–58. (In Russ.)]. doi: 10.33396/1728-0869-2016-11-50-58.
- 4. Холматова К.К., Гржибовский А.М. Применение исследований «случай-контроль» в медицине и общественном здравоохранении // *Экология человека*. 2016. № 8. C. 53–60. [Kholmatova K.K., Grjibovski A.M. Case-control studies in medicine and public health. *Ekologiya cheloveka (Human Ecology)*, 2016, No. 8, рр. 53–60 (In Russ.)]. doi: 10.33396/1728-0869-2016-8-53-60.
- 5. Abramson J.H. WINPEPI updated: computer programs for epidemiologists, and their teaching potential // *Epidemiologic Perspectives & Innovations*. 2011. No. 8. Р. 1.
- 6. Унгуряну Т.Н., Гржибовский А.М. Программное обеспечение для статистической обработки данных STATA: введение // *Экология человека*. 2014. № 1. C. 60–63. [Unguryanu T.N., Grjibovski A.M. Introduction to Stata software for statistical data analysis. *Ekologiya cheloveka (Human Ecology)*, 2014, No. 1, рр. 60–63 (In Russ.)]. doi: 10.33396/1728-0869-2014-1-60-63.
- 7. Chow S.C., Shao J., Wang H., Lokhnygina Y. *Sample Size Calculations in Clinical Research*, 3rd еd. Taylor & Francis/CRC. Boca Raton, Florida, 2018.
- 8. Machin D., Campbell M., Fayers P., Pinol A. *Sample Size Tables for Clinical Studies*, 2nd еd. Blackwell Science. Malden, MA., 1997.
- 9. Zar J.H. *Biostatistical Analysis*. 2nd еd. Prentice-Hall. Englewood Cliffs, New Jersey, 1984.

Поступила в редакцию/Received by the Editor: *04.12.2020 г.*

#### **Авторство:**

Все авторы внесли существенный вклад в планирование работы, проведение анализа и представление результатов, равнозначно участвовали в подготовке первого варианта статьи, а также на всех этапах ее доработки. Все авторы утвердили окончательную версию рукописи.

## **Сведения об авторах:**

*Гржибовский Андрей Мечиславович* — доктор медицины, заведующий ЦНИЛ Федерального государственного бюджетного образовательного учреждения высшего образования «Северный государственный медицинский университет» Министерства здравоохранения Российской Федерации; 163000, г. Архангельск, Троицкий проспект, д. 51; профессор кафедры общественного здоровья, здравоохранения, общей гигиены и биоэтики Федерального государственного автономного образовательного учреждения высшего образования «Северо-Восточный федеральный университет имени М.К.Аммосова»; 677000, Республика Саха (Якутия), г. Якутск, ул. Белинского, д. 58; е-mail: Andrej.Grjibovski@gmail.com; ORCID 0000–0002–5464–0498; SPIN: 5118–0081;

*Горбатова Мария Александровна* — кандидат медицинских наук, доцент, магистр общественного здоровья, доцент кафедры стоматологии детского возраста Федерального государственного бюджетного образовательного учреждения высшего образования «Северный государственный медицинский университет» Министерства здравоохранения Российской Федерации; 163000, г. Архангельск, Троицкий проспект, д. 51; е-mail: marigora@mail.ru; ORCID 0000–0002–6363–9595, SPIN 7732–0755;

*Наркевич Артем Николаевич* — кандидат медицинских наук, доцент, декан медико-психолого-фармацевтического факультета, заведующий кафедрой медицинской кибернетики и информатики, заведующий лабораторией медицинской кибернетики и управления в здравоохранении Федерального государственного бюджетного образовательного учреждения высшего образования «Красноярский государственный медицинский университет имени профессора В.Ф.Войно-Ясенецкого» Министерства здравоохранения Российской Федерации; 660022, г. Красноярск, ул. Партизана Железняка, д. 1; е-mail: narkevichart@gmail.com; ORCID 0000–0002–1489–5058, SPIN 9030–1493;

*Виноградов Константин Анатольевич* — доктор медицинских наук, профессор, заведующий кафедрой общественного здоровья и здравоохранения Федерального государственного бюджетного образовательного учреждения высшего образования «Красноярский государственный медицинский университет имени профессора В.Ф.Войно-Ясенецкого» Министерства здравоохранения Российской Федерации; 660022, г. Красноярск, ул. Партизана Железняка, д. 1; е mail: vinogradov16@yandex.ru; ORCID 0000–0001–6224–5618, SPIN 6924–0110.